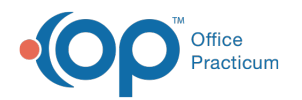

# Patient Chart: Demographics

Last Modified on 11/08/2022 5:00 p

Version 20.18

This window map article points out some of the important aspects of the window you're working with in OP but is not intended to be instructional. To learn about topics related to using this window, see the **Related Articles** section at the bottom of this page.

# About Patient Chart: Demographics

#### **Path: Clinical, Practice Management or Billing tab > Patient Chart button > Basic Information**

The patient's Demographics window contains the patient's name, address, phone number, and other basic information. Information can be entered and edited in this window.

푸 **Note**: Just like a paper chart, the electronic chart in OP contains personal health information and should be kept protected and confidential. Always close all windows on your screen and log out of OP when you are not at your workstation.

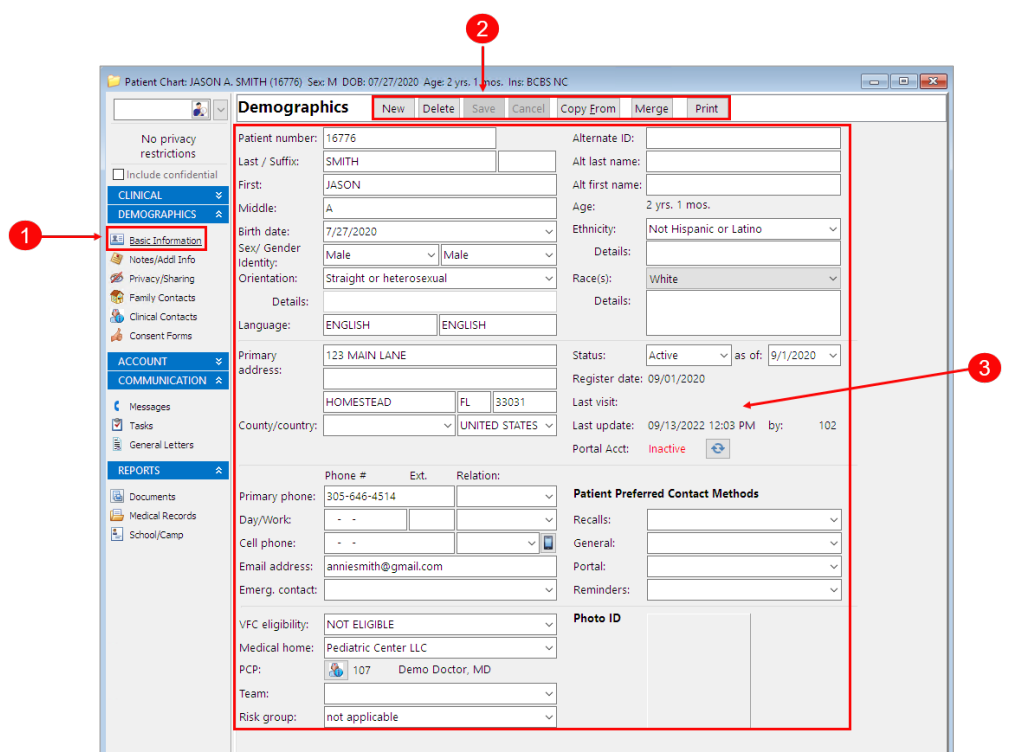

#### Patient Chart: Demographics Map

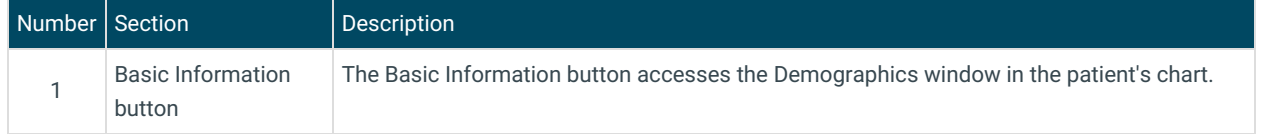

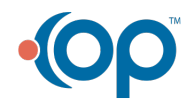

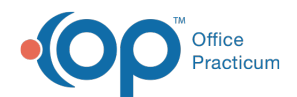

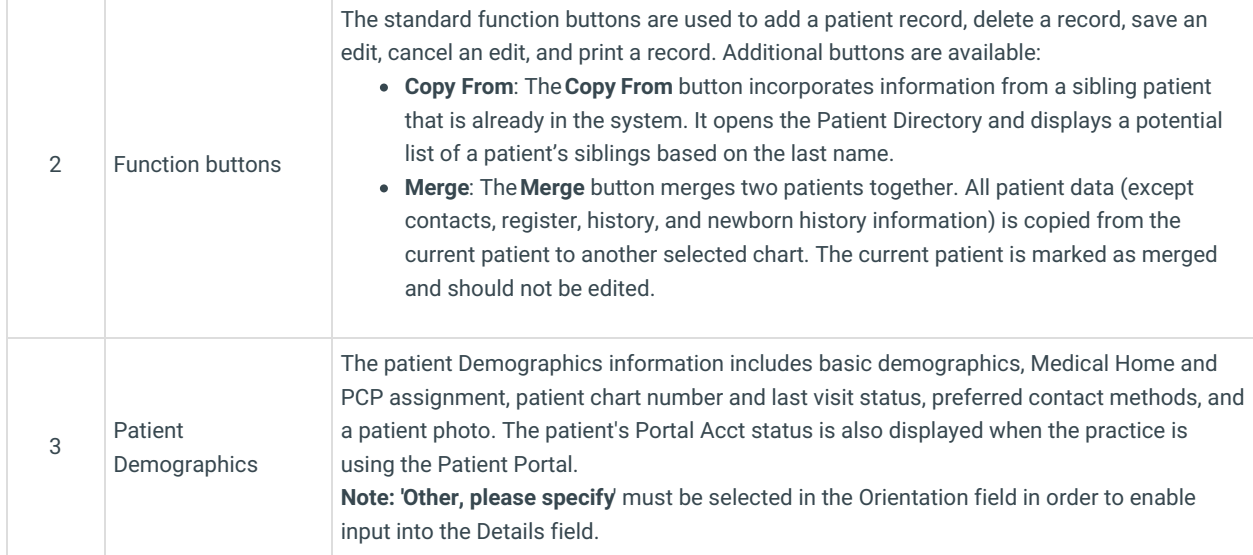

Version 20.17

This window map article points out some of the important aspects of the window you're working with in OP but is not intended to be instructional. To learn about topics related to using this window, see the **Related Articles** section at the

bottom of this page.

## About Patient Chart: Demographics

#### **Path: Clinical, Practice Management or Billing tab > Patient Chart button > Basic Information**

The patient's Demographics window contains the patient's name, address, phone number, and other basic information. Information can be entered and edited in this window.

Л **Note**: Just like a paper chart, the electronic chart in OP contains personal health information and should be kept protected and confidential. Always close all windows on your screen and log out of OP when you are not at your workstation.

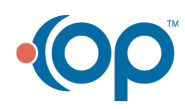

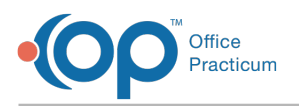

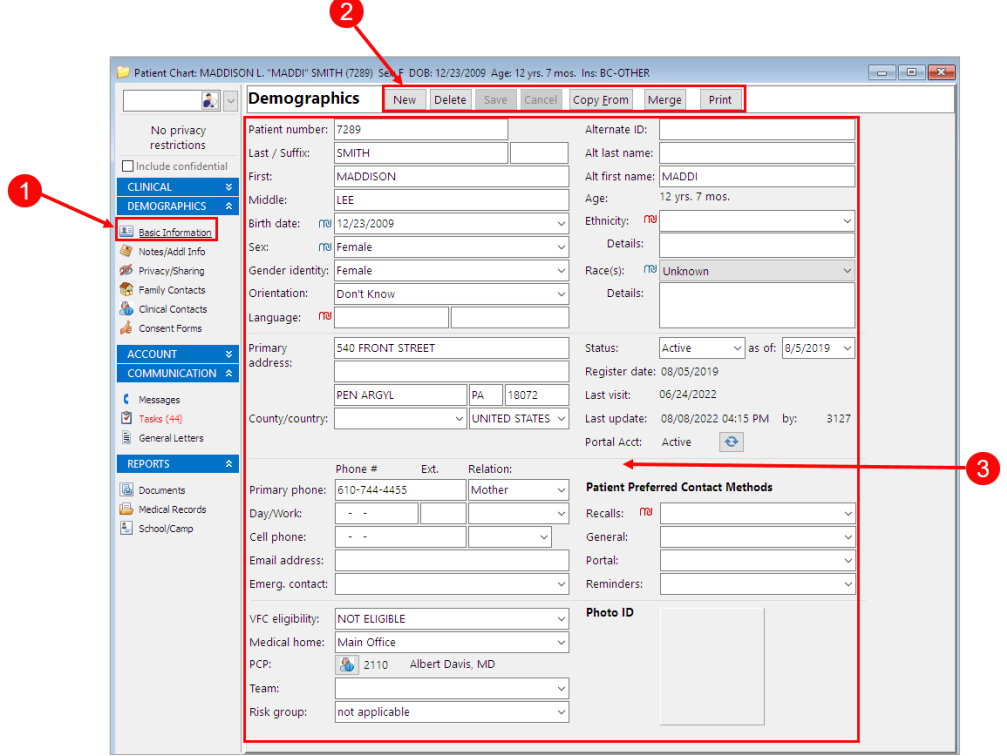

### Patient Chart: Demographics Map

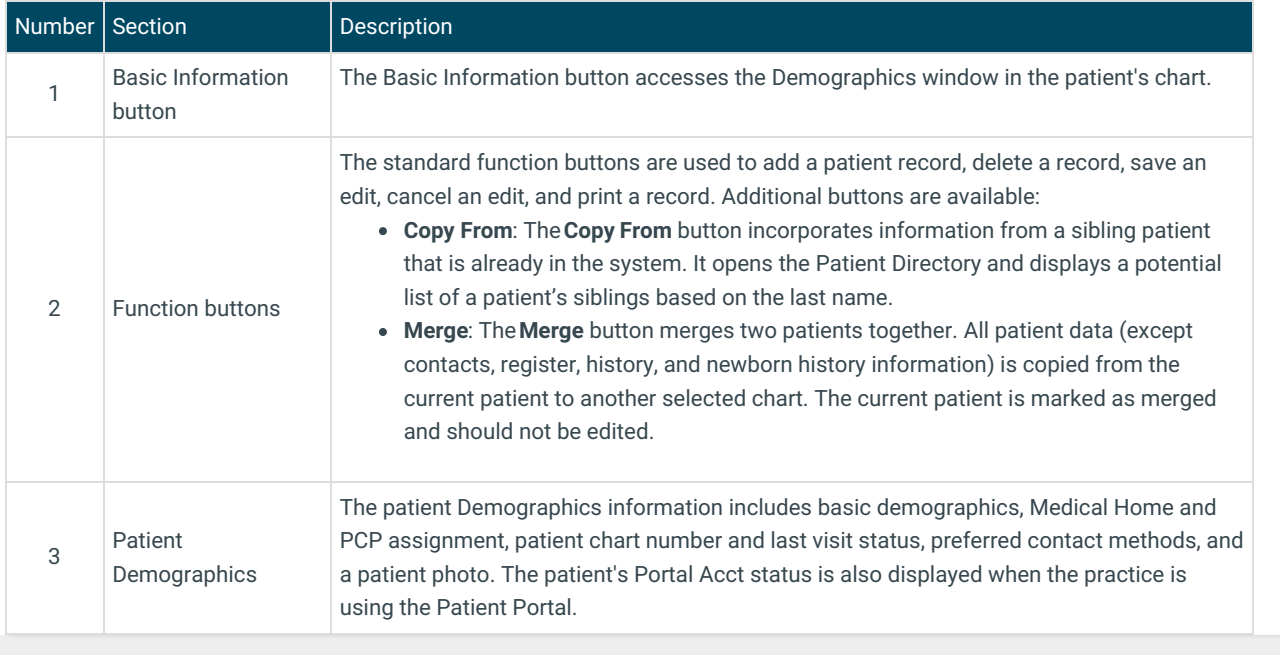

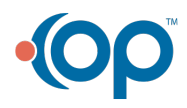